「**Delphi 7**ユーザと 初心者のための**Delphi 2010**入門」 【1C】 Delphiチュートリアル セッション

> 株式会社シリアルゲームズ 取締役 細川 淳

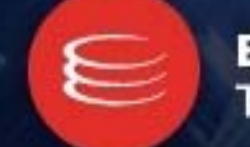

**EMBARCADERO** TECHNOLOGIES.

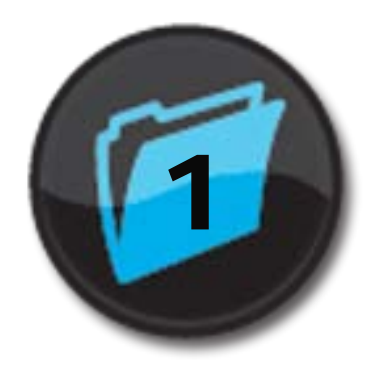

# イン はじめに

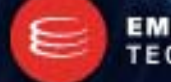

**EMBARCADERO**<br>TECHNOLOGIES.

#### Delphi 7 の紹介

- Delphi 7
	- Borland Delphi 7 Studio
	- 2002年 09月 26日発売
		- 歴代で最も人気のあった Delphi
		- .NET Framework 向け開発機能を提供(プレビュー版)
			- 本格的な .NET Framework 対応は Delphi 8
	- ラインナップ
		- Personal
		- Professional
		- **Enterprise**
		- Architect
	- 「過去の投資を無駄にすることなく未来へ進むための手段を、多くの企業に提供するという当社の姿勢は変わりません。 Delphi 7 Studioをお使いいただければ、開発者の皆さんがすでに構築されたスキルやリソースを使って、それぞれに合っ たスケジュールでスムーズに**.NET**に移 行していただけます。モデリング、MDA、レポーティング、クロスプラットフォーム運 用など、Delphi 7 Studioに追加された高品質なアプリケーション・ライフサイクル開発ソリューションにより、Delphi向けの新 規および既存のアプリケーション開発 の機会が生まれるだけでなく、これから先も革新的なアプリケーション開発の場が提 供されることになります」

ボーランド・ソフトウェア・コーポレーション バイス・プレジデント兼RADソリューション事業ゼネラル・マネージャ サイモン・ソンヒ

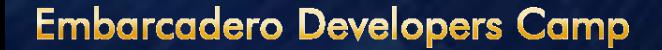

### Delphi 2010 の紹介

- Delphi 2010
	- 2009年 08月 25日発売
		- RAD Studio 2010 には Delphi 2010, C++Builder 2010, Delphi Prism 2010 が含ま れる
		- Windows 7 にいち早く対応
		- ジェスチャーコントロールなどのタッチ対応アプリケーションの開発をサポート
	- ラインナップ
		- Professional
		- Enterprise
		- Architect
	- $-$  「これは簡単で、スピーディだ!Delphi 2010はもうやめられない。 これは『これま でで最高の**Delphi**だ』といっても過言ではないよ。本当にすばらしい!」*-Fabricio Pontes de Araujo, Systems Analyst and Programmer IBS - Info Business Solutions*

4

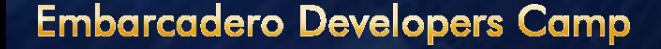

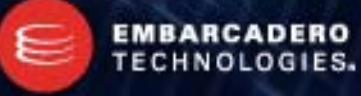

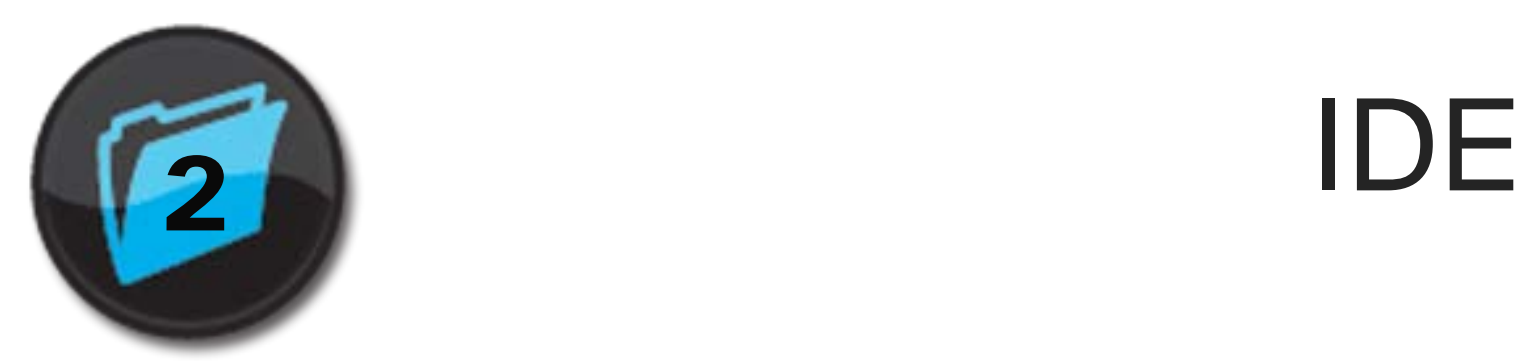

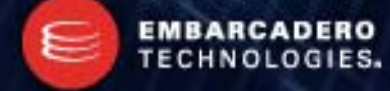

#### Delphi 7 の IDE

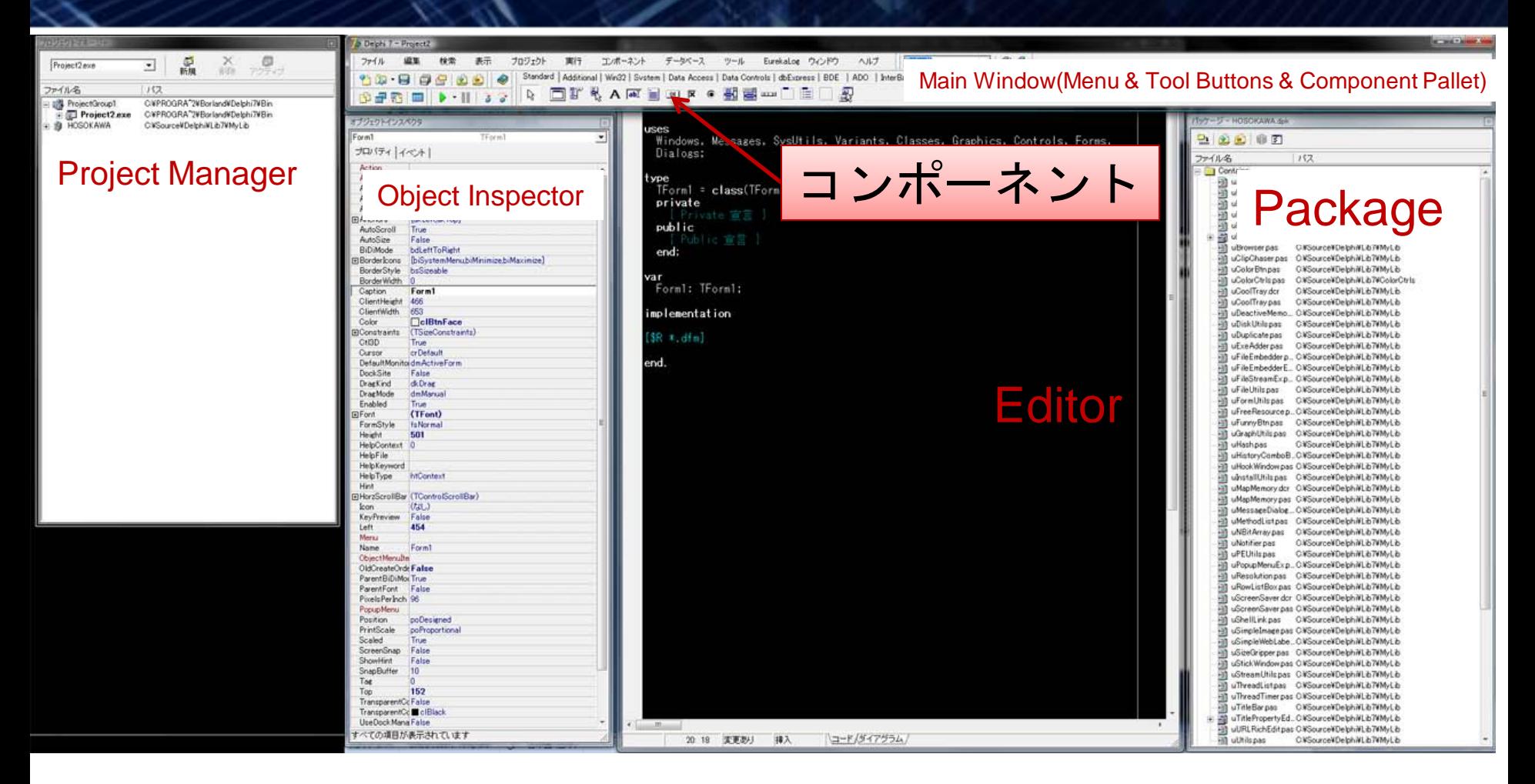

講演者の環境

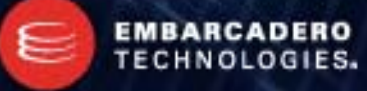

### Delphi 2010 の IDE (Galileo)

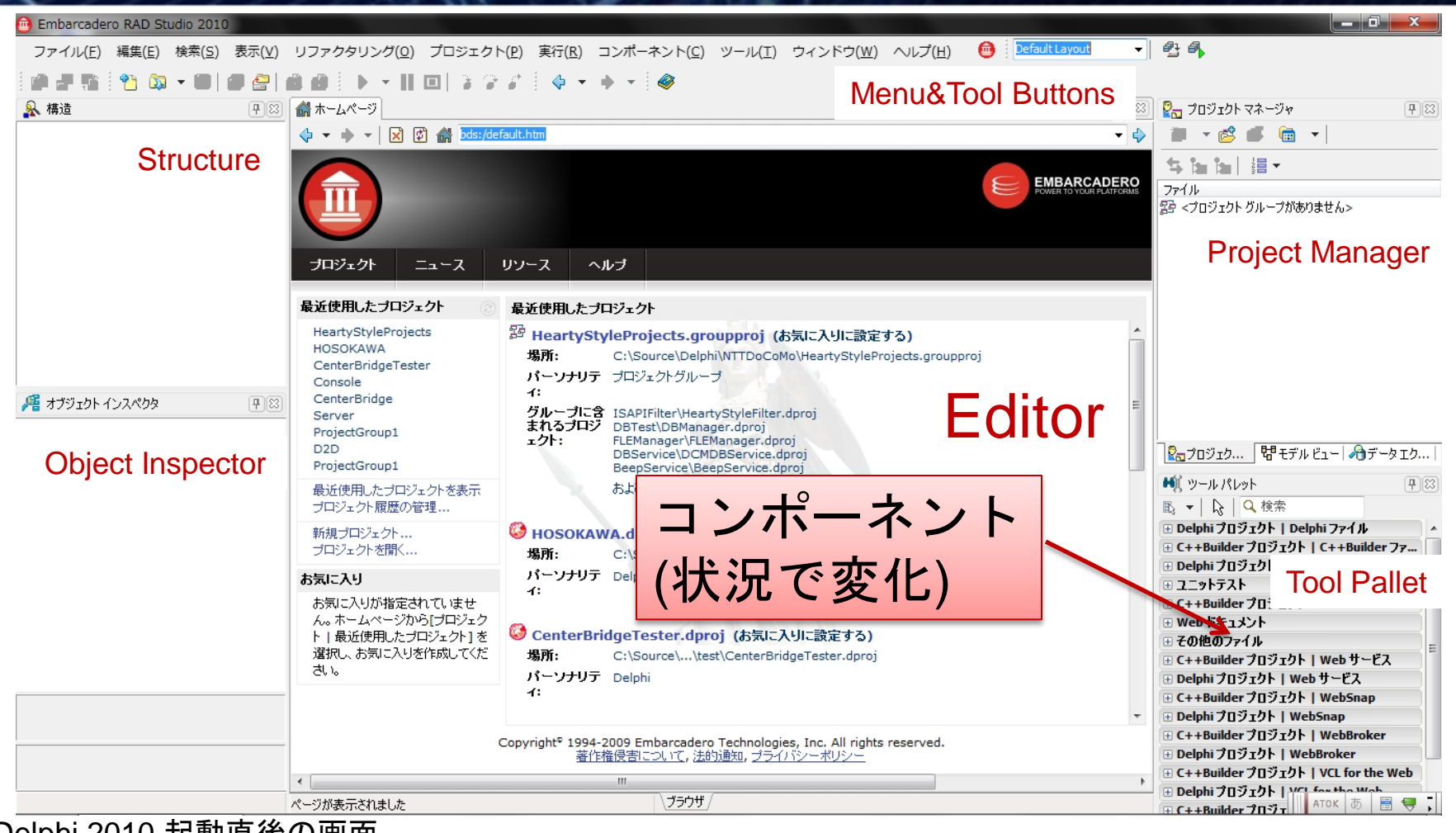

Delphi 2010 起動直後の画面 Galileo IDE

**Embarcadero Developers Camp** 

**EMBARCADERO** 

**TECHNOLOGIES.** 

## Delphi 2010 の IDE (Classic Undocked)

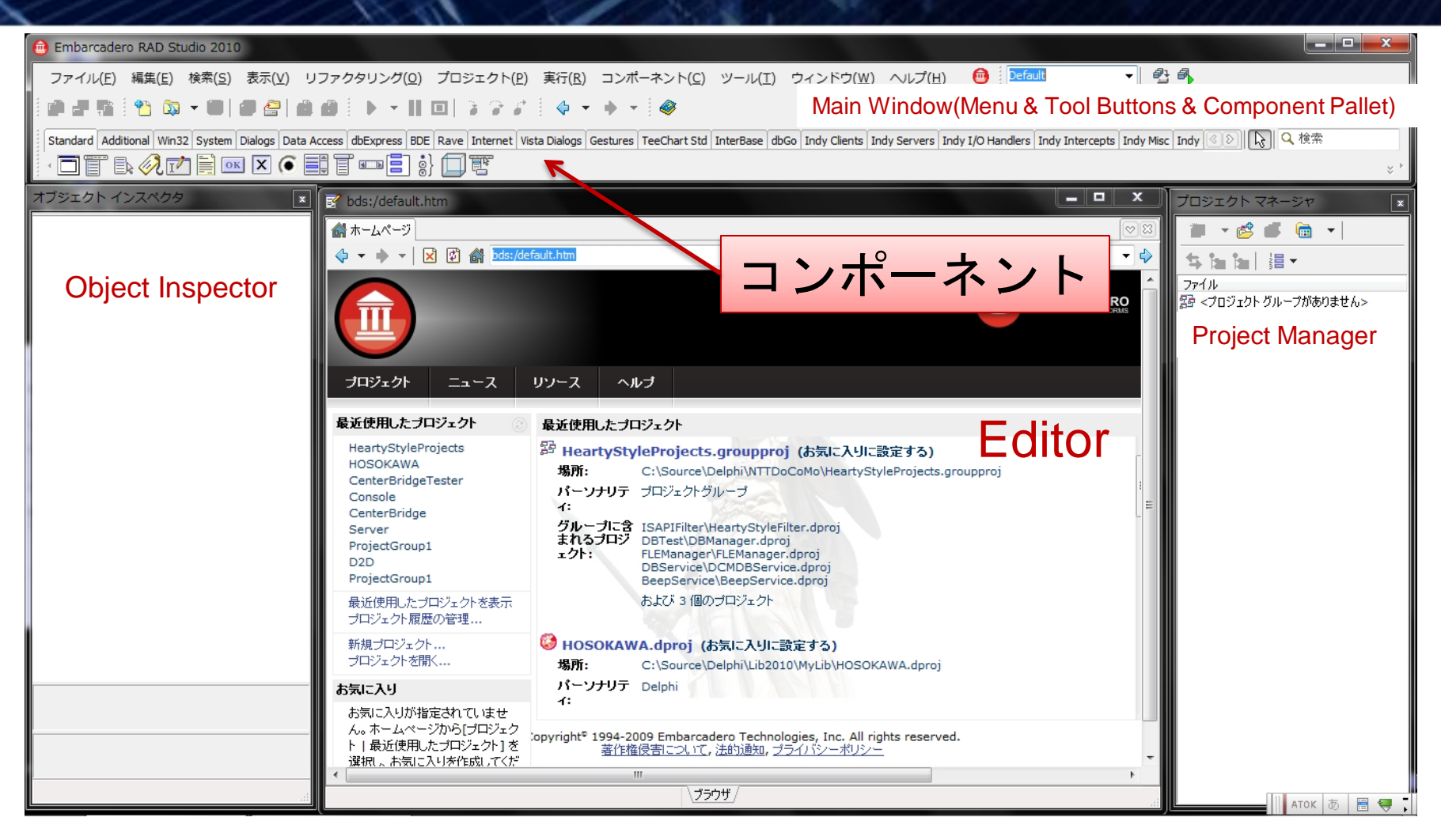

#### Delphi 2010 Classic Undocked

#### Delphi 2010 Classic Undocked

- 設定するには……
	- 「表示」→「Classic Undocked」を選択
		- 各ウィンドウが分離
	- 「ツール」→「オプション」→「ツールデザイナ」→「埋め込みデザイナ」のチェックを 外す
		- デザイナが分離

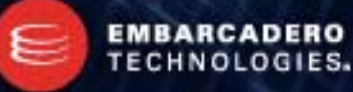

## Delphi 2010 Classic Undocked のバグ

#### Z順序が入れ替わらない! Delphi 7

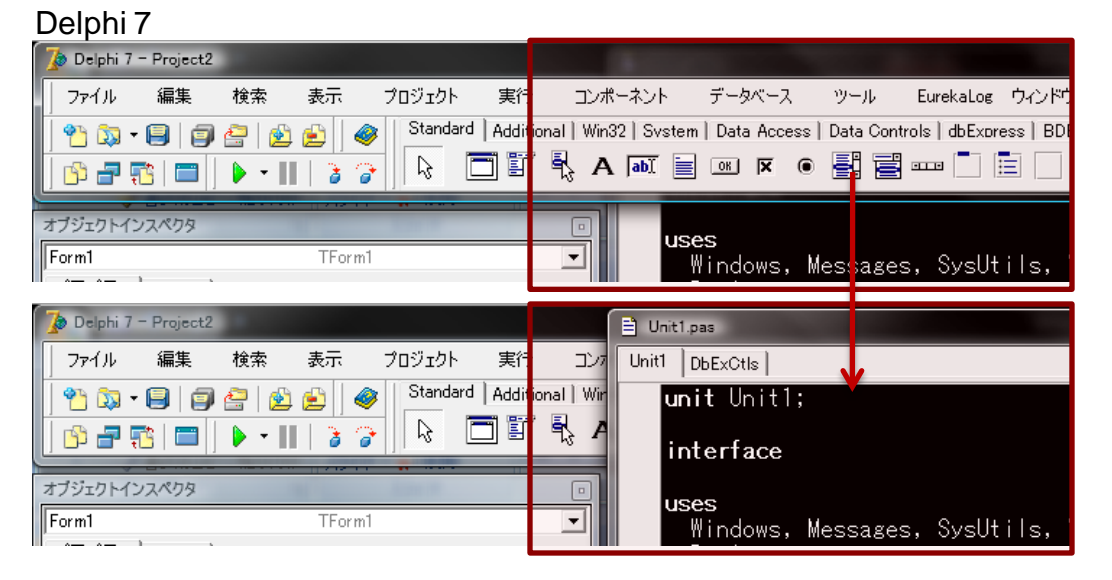

エディタを縦方向に最大化して使っている( 例えばノートとかで縦の解像度が少ない場合 )時、コンポーネントを置くには、メインウ ィンドウをクリックすればZが入れ替わり、コ ンポーネントパレットにアクセスできました

 $\circ$ そのためノートでも快適に作業ができたので すが……

Delphi 2010 Zが入れ替わりません! 常にエディタがトップにいます

Delphi 2010 スポイタが一番上に。 コンポーネントパレットにアクセスできません

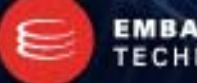

#### **EMBARCADERO TECHNOLOGIES.**

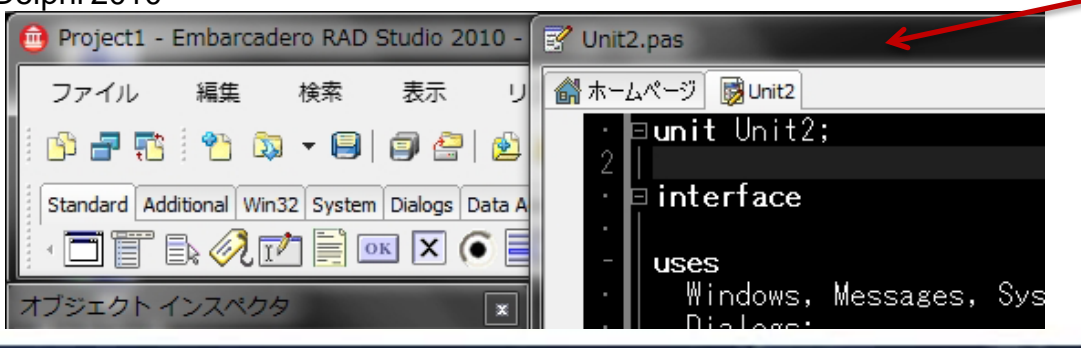

### Delphi 2010 Classic Undocked のバグ

#### スナップが切れない! Delphi 7

Delphi 7

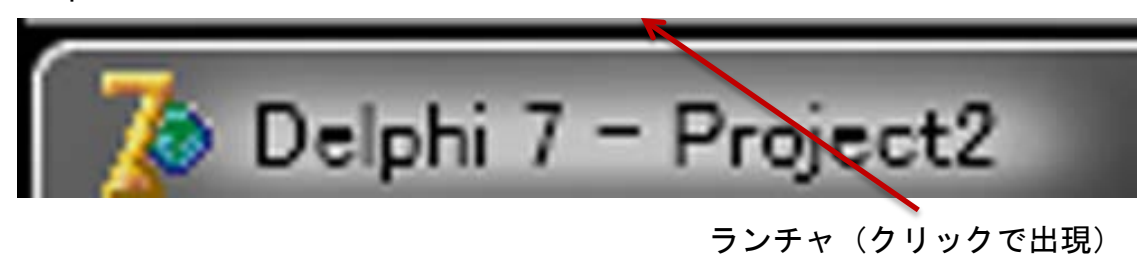

メインウィンドウは自由に動かせました。 そのためタスクバーやランチャーを画面上部 に置いてもメインウィンドウを数ドット下に 下げるだけで、それらを利用できました。

#### Delphi 2010

メインウィンドウがスナップするため、数ド ット下に下げる、という操作ができません! 画面上部にタスクバーやランチャを置いてい る場合致命的です。

#### Delphi 2010

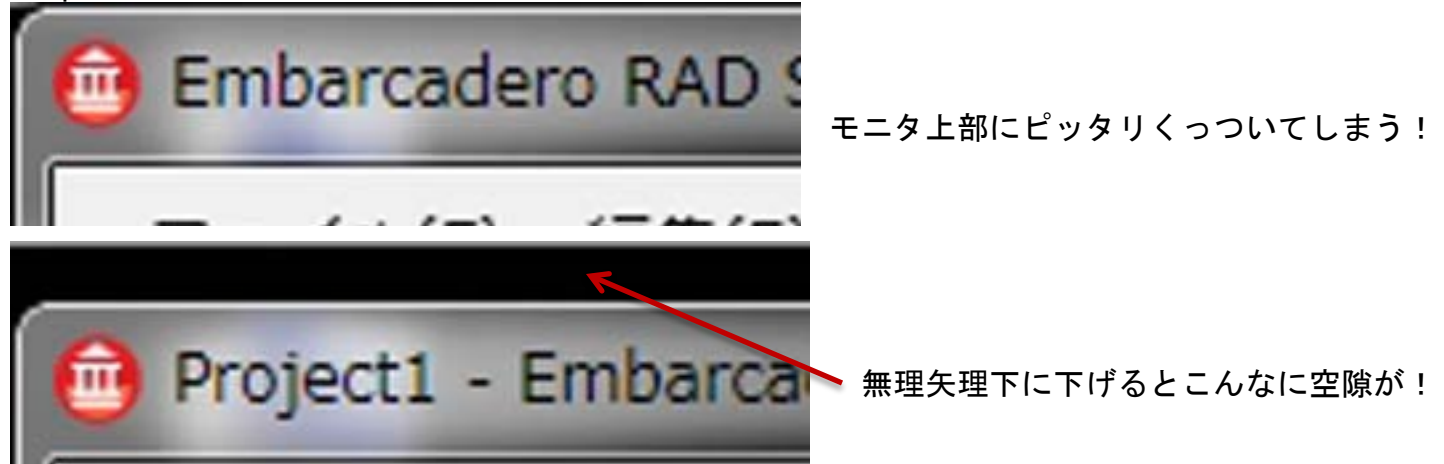

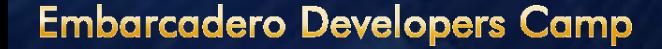

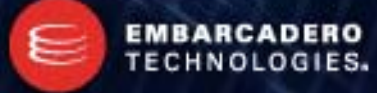

最近のデザイナでは当たり前の機能

- コンポーネントの位置合わせが楽!
	- Delphi 2005 くらい?で実装

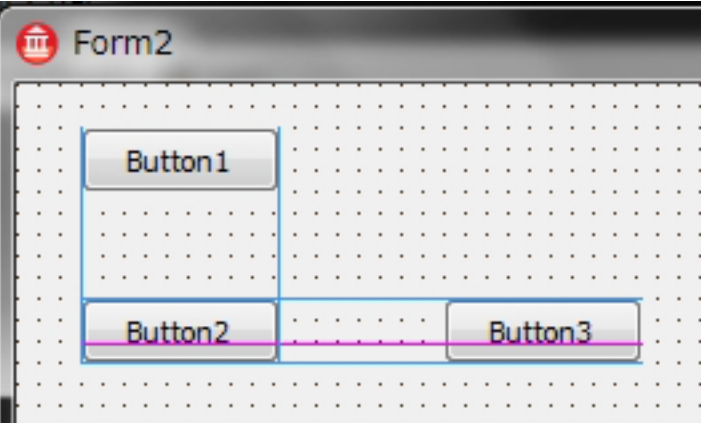

- オブジェクトインスペクタが変わった!
	- True, False を選ぶ物など、集合型では、各要素に
	- チェックボックスが付いて、より簡単に選択できる!
	- 他にもDate型はカレンダーコントロールで設定できたり いくつかの型でUIが更新されています

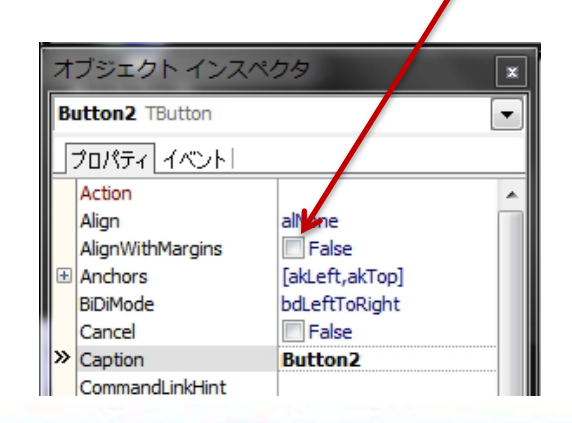

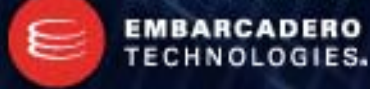

- MSBuild の使用
	- Delphi 2007 で採用
	- ビルド前、ビルド後に実行するコマンドを指定できるようになりました。
		- DOS のコマンドが使えます。
		- 例えば、できあがったファイルを所定の位置へコピーしたりできます。
- プロジェクトマネージャの機能強化
	- ビルド構成を任意に作成可能
		- 例えばコンパイラオプションや、警告、アプリケーションのタイトルなどなど、オプションを 切り替えられます。

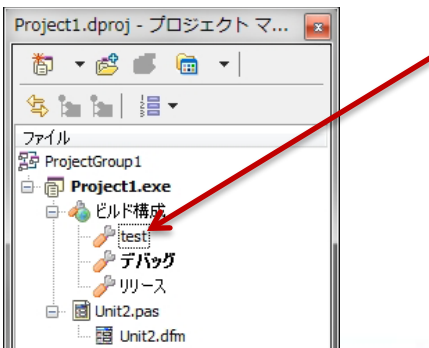

- IDE インサイトがスゴイ!
	- F6 キーで起動
	- マウスを使わずに IDE の各機能を呼び出せる!

#### 続けて「TMe」まで入れると、 TMediaPlayer と TMemo が該当

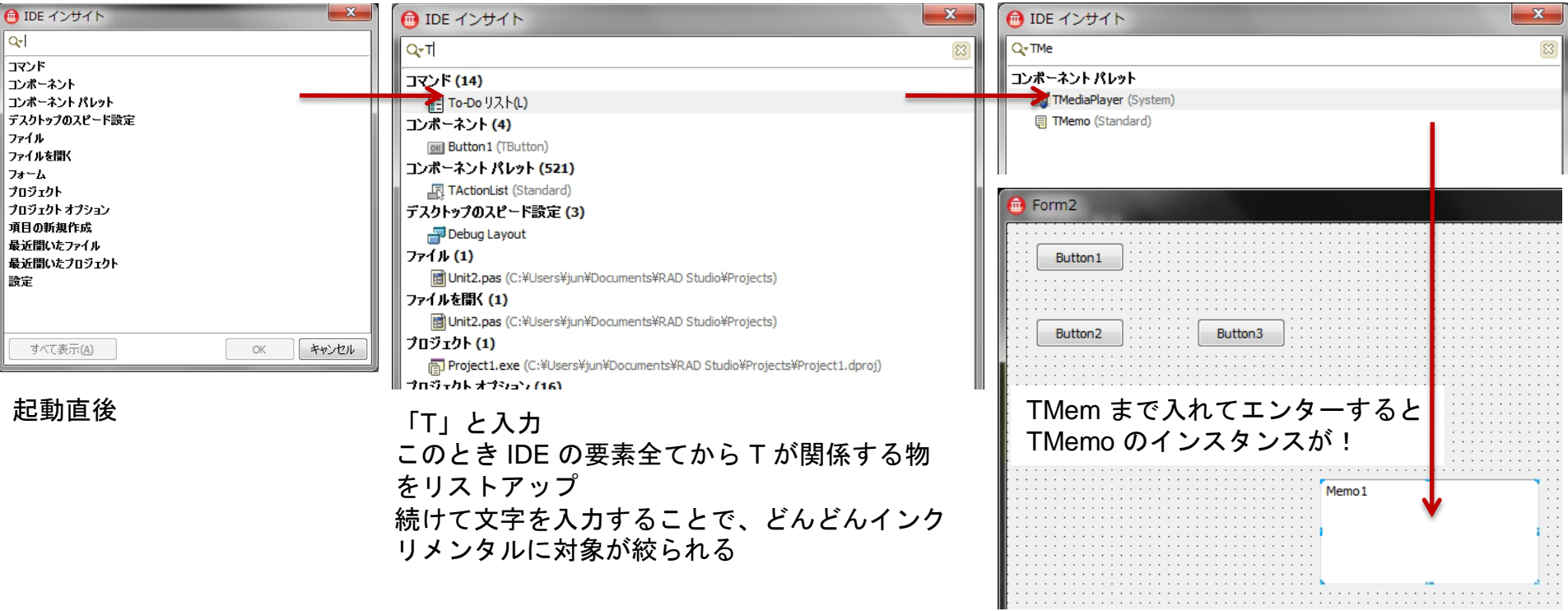

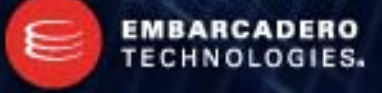

• コンポーネントパレット&ツールパレットでコンポーネントの絞り込み – 地味に便利(IDE インサイトで代用できますが)

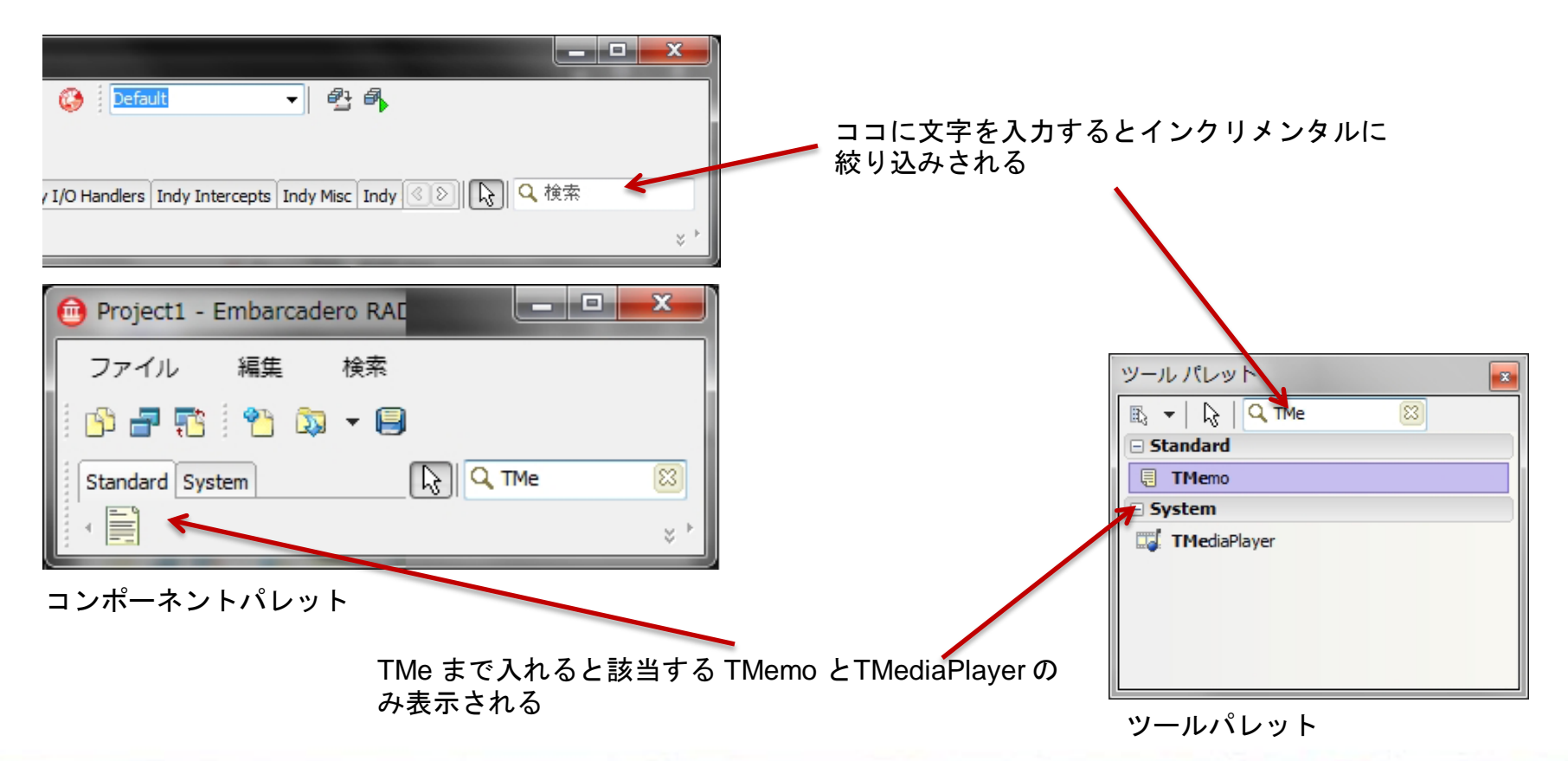

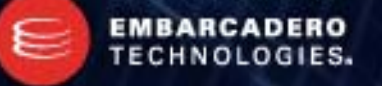

- 他には
	- IDEの言語切り替えツールの提供
		- エラーメッセージなどのリソースを 切り替えられます。
		- 国際化対応に便利
	- IDE に統合されたファイルブラウザ
		- IDE からファイルが参照できます
	- クラス図と UML モデリング
	- トランスレーションエディタ
	- 履歴タブ

……など

• 自動的にローカルで履歴を取って います。

昔のソースとの違いを見たり、昔の ソースと入れ替えたりもできます。

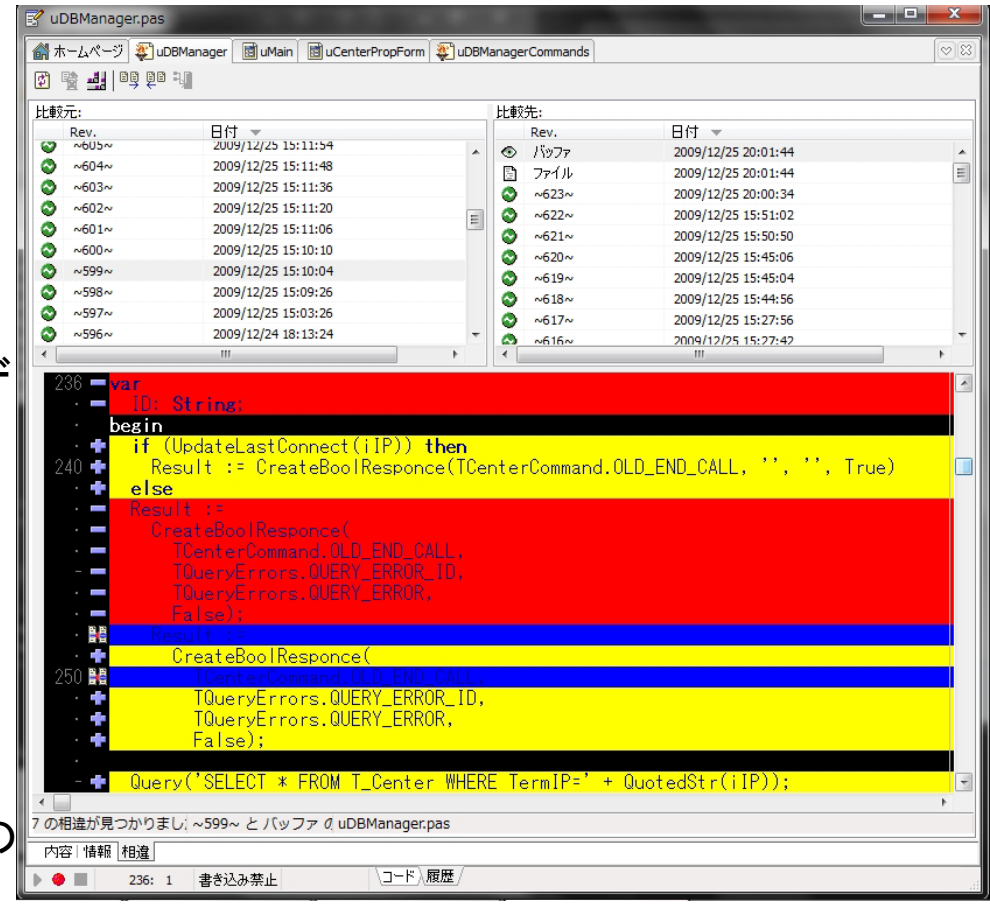

**EMBARCADE TECHNOLOGIES.** 

#### **Embarcadero Developers Camp**

履歴タブ

• ライブテンプレートがスゴイ!

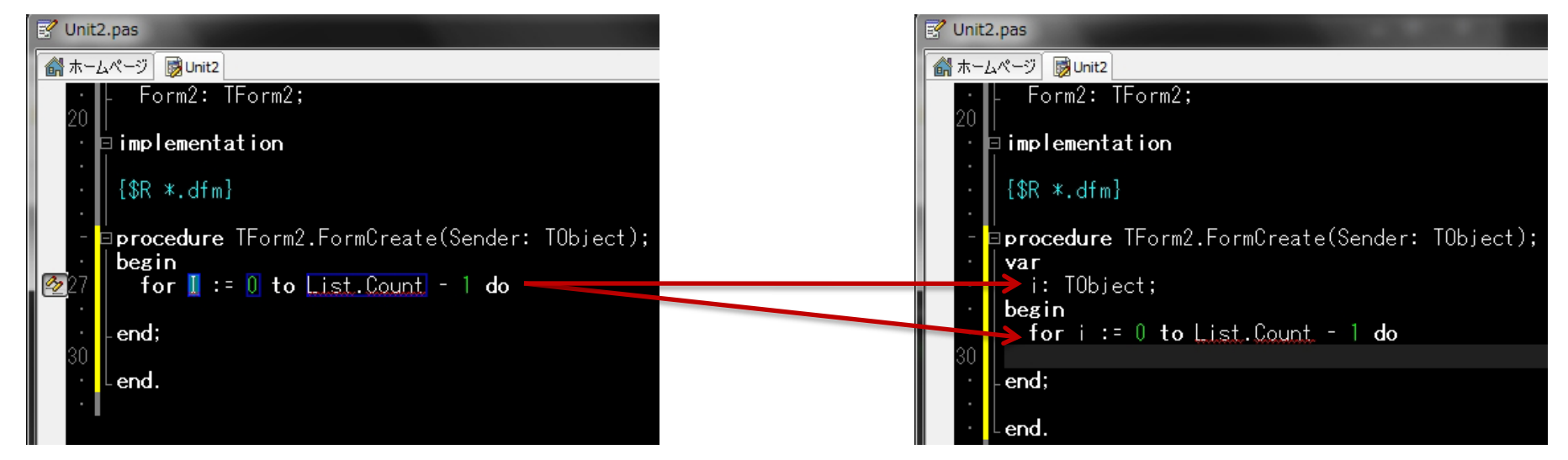

Delphi 7 までの Code Template に変わって、Live Template が導入されました。 これは、もっとインテリジェントなテンプレートです。 これを使えば、自動的に変数を宣言させるなどコーディングをある程度自動化できます。

上の例は、for 文のテンプレートです。 自動的に変数が宣言されているのが分かります。

Live Template は、XML で記述されています。自分で Live Template を作ることもできます。

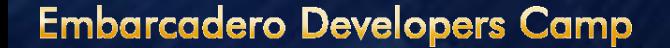

**EMBARCADERO** 

TECHNOLOGIES.

#### • SyncEdit がスゴイ!

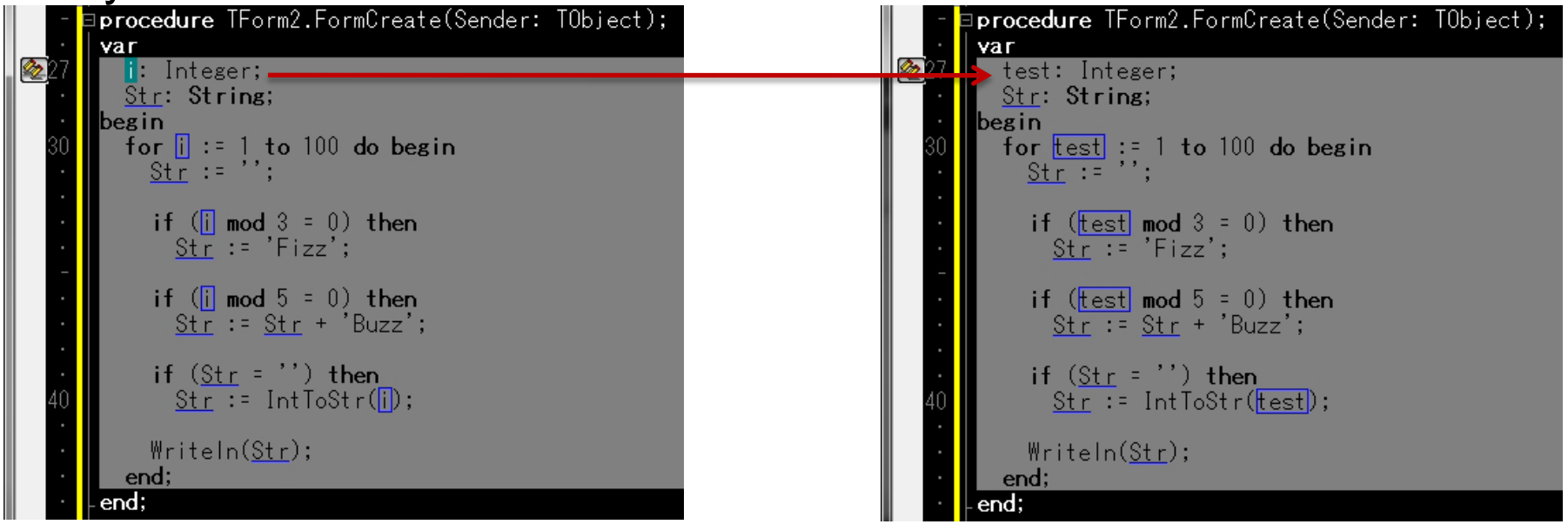

SyncEdit はスゴイ機能です。簡単なアイデアなのに Delphi IDE 以外の開発環境で見たことがありません。 選択範囲内の変数名を、同期的に(Sync)編集(Edit)してしまうのです。

上の例では、変数「i」を変数「test」に変えています。 実際に編集したのは一番上の「i」だけです。しかし選択範囲無いにある「i」(青枠が付いている)は全て同期的に 変更されています

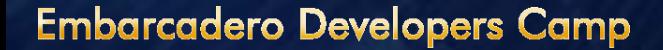

#### • リファクタリングがスゴイ!

- 豊富なリファクタリングコマンド
	- 名前の変更
	- メソッドの抽出
	- 変数の宣言
	- 変数の導入

変数名 "test" を変更

古()名前: test

新しい名前: test

OK

• 変数のインライン化など

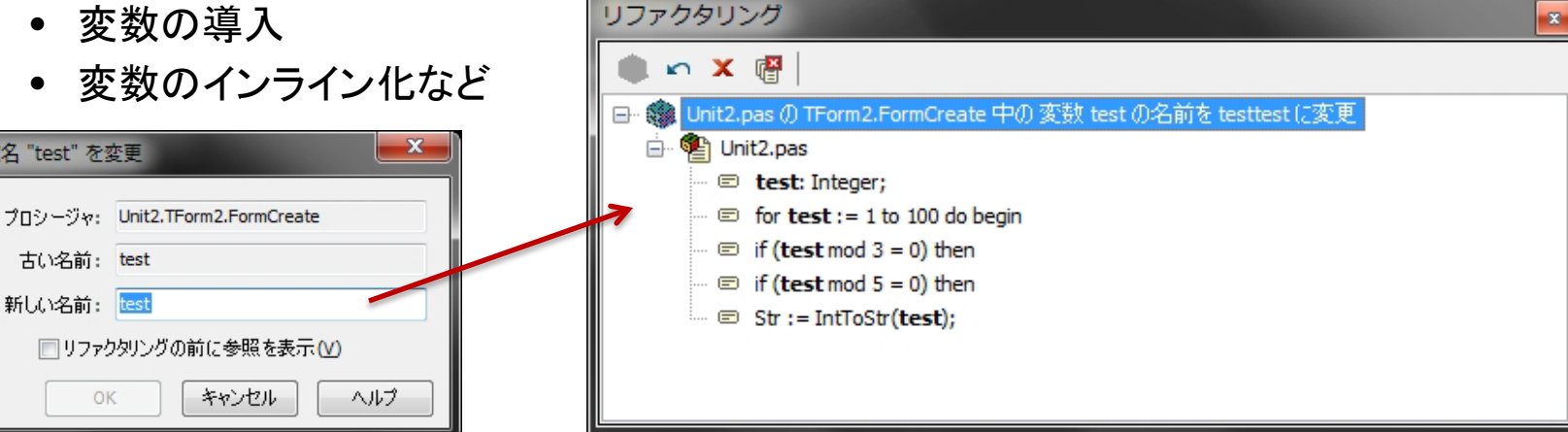

リファクタリング-名前の変更で、変数名を変更する例

Delphi は他のエディタや開発環境に比して、豊富なリファクタリング手段を提供しています。 しかも、Delphi 2010 のリファクタリングはジェネリクスにも適用できます。 また、他のユニットで使われているプロパティやメソッドも探しだし、正しくリファクタリングを適用します。 単なる名前変更程度にとどまらない、Delphi のパワフルなリファクタリングを是非体験してください。

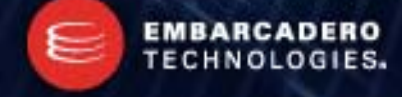

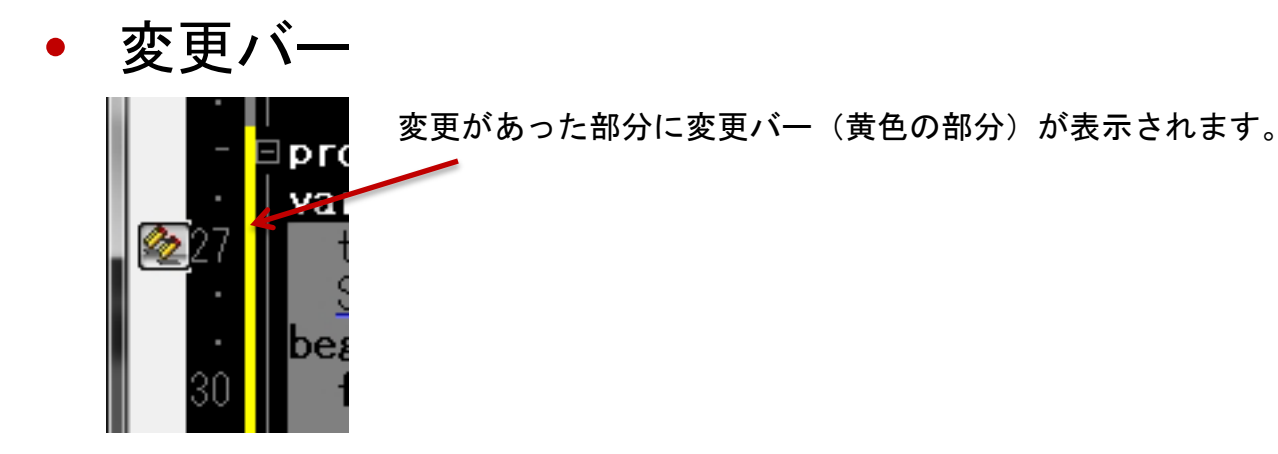

- ブロック補完
	- begin といれてエンターを押すと自動的に end が補完されたりします。
		- 慣れるまでは自分で end を入れたいのに!と思いますが、慣れてしまうと、補完されな いのは非常にイライラするようになります。
- Unicode 対応
	- Delphi 2009 からエディタが完全に Unicode 化されました。
		- 日本語の変数名も使えます(是非は置いておいて)

#### Delphi エディタで知っておくと便利なコマンド

#### • ブックマーク

- 個人的に大プッシュしたい機能がブックマークです。
- Ctrl + Shift + 0~9 キーで、ブックマークを設定
- Ctrl + 0~9 キーで、設定したブックマークに移動
	- いまここを編集してるんだけど、他のところを、ちょっと見たい!という時に、ブックマーク を設定して、他のところを見に行って、直ぐ戻ってきたり、という風に使います。
- 宣言部、実現部の移動
	- $-$  Ctrl + Shift +  $\uparrow \downarrow$ 
		- 実現部で↑を押せば宣言部に、宣言部で↓を押せば宣言部に移動します。
- 自動的に実現部のスケルトンを作る
	- $-$  Ctrl + Shift + C
		- 例えば宣言部で procedure Test(const iStr: String); と書いて Ctrl + Shift + C と押すと

**TECHNOLOGIES.** 

- procedure Test(const iStr: String);
- begin
- end; と実現部のベースが自動的にできあがります。

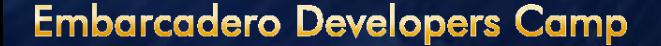

### Delphi エディタで知っておくと便利なコマンド

- インデント・アンインデント
	- Ctrl + Shift + I でインデント
	- Ctrl + Shift + U でアンインデント
- コード補完
	- $-$  Ctrl + J
		- tryf などの登録されているテンプレートに対して Ctrl + J を押すと tryf

finally

end;

- に補完されます
- SyncEdit
	- $-$  Ctrl + Shift + J
		- 選択されている部分を同期編集します

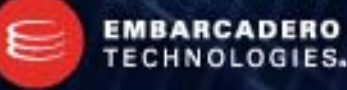

### Delphi エディタで知っておくと便利なコマンド

- 一行削除
	- 個人的によく使うのが一行削除です。これで空行を削除したりします。
	- $-$  Ctrl + Y
- ハイパーリンク
	- Ctrl を押しながら型や変数、関数などをクリックすると宣言部にジャンプします

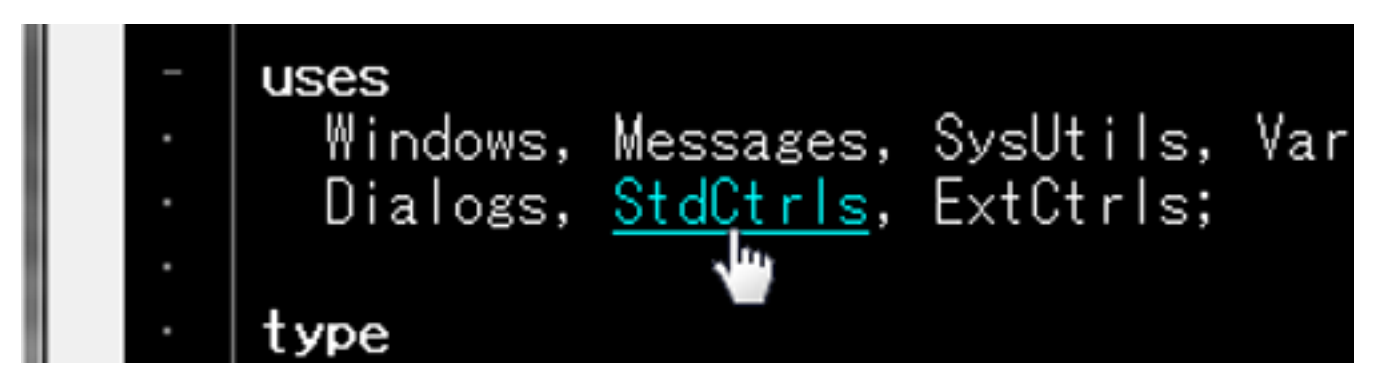

### Delphi 2010 はデバッガもスゴイ

- デバッガ
	- デバッガには、ビジュアライザが搭載されました。
		- TDateTime 型なら日付で、TStrings なら文字列のリストが、といった具合に型に即した 表示ができます。
		- ビジュアライザは、自分でも作成できます。
	- スレッドのデバッグ
		- スレッド毎に、実行・停止・再開を制御できます。
	- ユーザーブレイクポイント以外を無視
		- ユーザーのブレイクポイント以外の例外や停止は、そのまま続行されます。

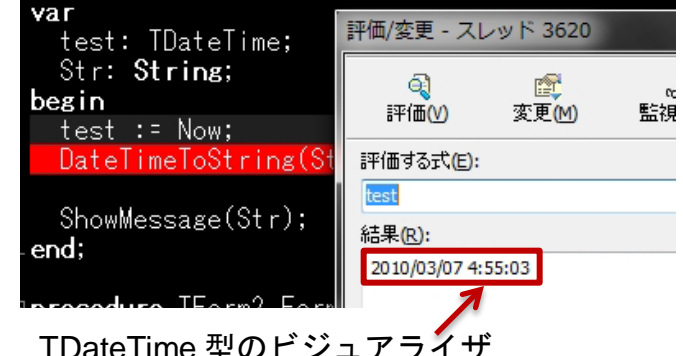

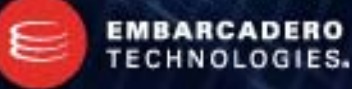

#### Delphi 2010 はデバッガもスゴイ

#### • デバッガ

- CPU ビューは機能別に独立可能に。
- Ctrl を押すとデータ表示ツールチップが半透明に
	- ツールチップが邪魔でコードが見えなかった時に便利。

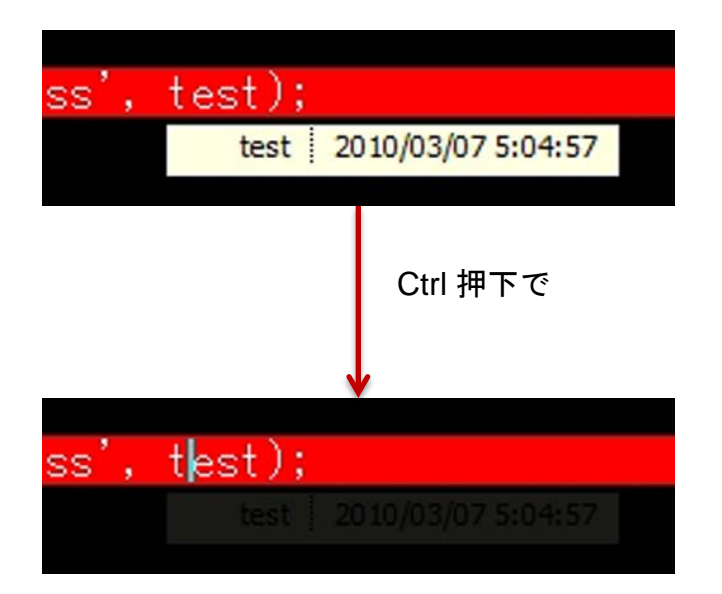

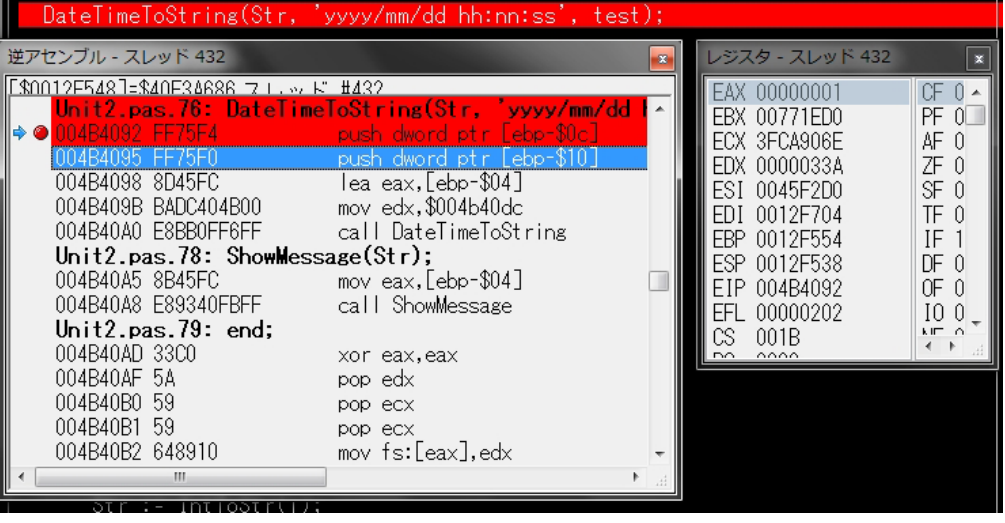

逆アセンブル結果とレジスタの内容を独立したウィンドウで

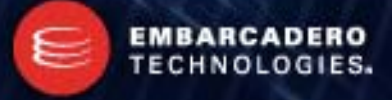

#### その他もスゴイ

- 統合されたユニットテスト
	- DUnit をベースにユニットテストフレームワークが統合されました。
- データベース接続だってスゴイ
- Web アプリケーションの開発がスゴイ
- フォーマッタとかもある!
- とにかくスゴイ

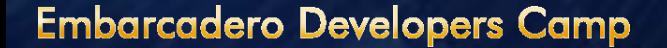

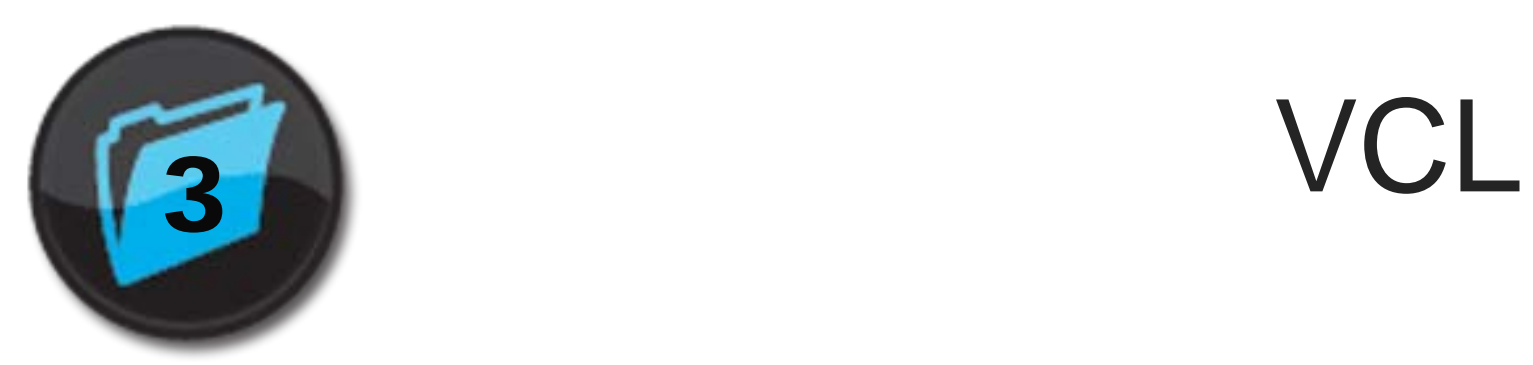

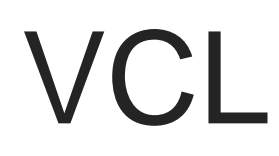

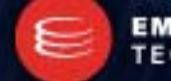

EMBARCADERO<br>TECHNOLOGIES.

#### Delphi 7 以降に導入された VCL

- 多くの VCL が新たに導入されています。 – いくつかピックアップします。
- **TGridPanel** 
	- グリッドに分割された領域に1つコンポーネントが 置かれるパネルです
- **TFlowPanel** – 自動的に整列するパネルです。
- TCategoryPanelGroup
	- 最近よく見る開閉式のパネルのグループです。

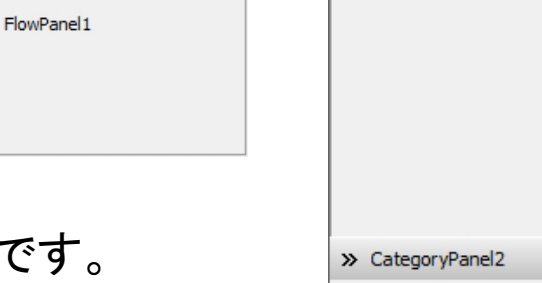

>> CategoryPanel3

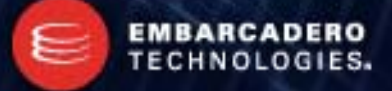

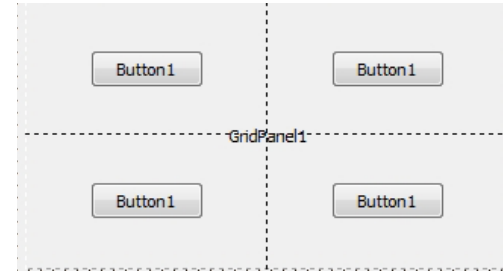

☆ CategoryPanel1

Button<sub>1</sub>

Button<sub>1</sub>

Button<sub>1</sub>

Button<sub>1</sub>

Button<sub>1</sub>

#### Delphi 7 以降に導入された VCL

#### • リボンコントロール

– 賛否両論のリボンコントロールが使えます。

• 個人的にはリボンコントロールは賛成派です。

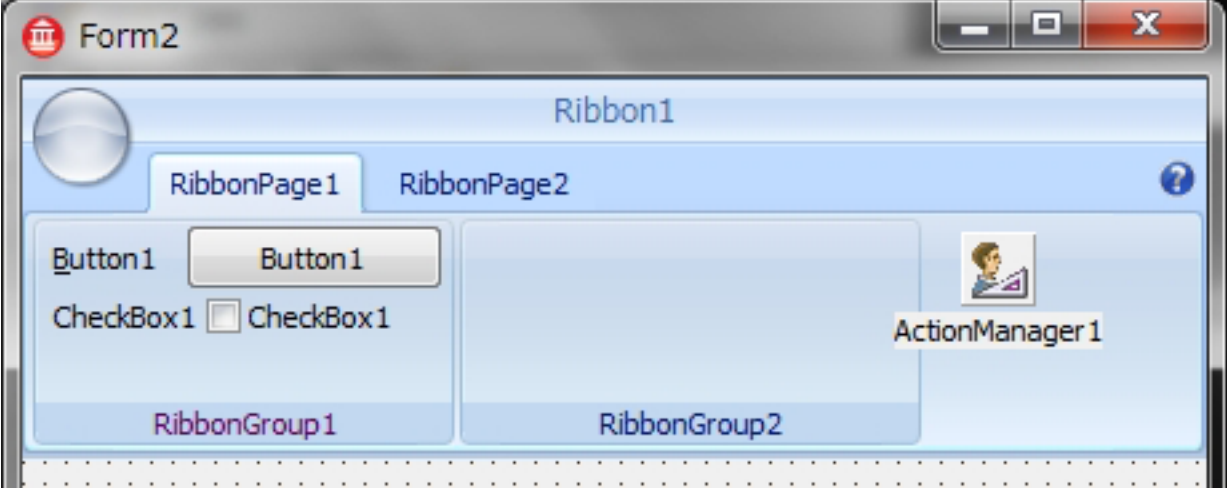

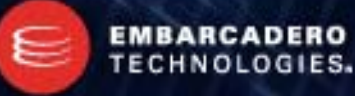

### Delphi 7 以降に導入された VCL

- Vista スタイルのダイアログ
	- TFileOpenDialog, TFileSaveDialog, TTaskDialog
- タスクトレイアイコン
	- TTrayIcon
	- TBalloonHint
- Indy
	- Indy はバージョン 10 に。
- その他にも色々追加されています。

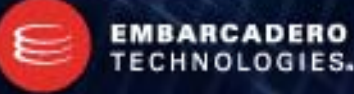

### Delphi 2010 で導入された VCL

- ジェスチャーコントロール
	- TGestureManager
		- ジェスチャーの管理・作成を受け持ちます。
		- 右図のようにジェスチャーを自分で作成できます。
		- 標準的なジェスチャーは最初から用意されています。
		- 自作したカスタムジェスチャーも標準ジェスチャーも コンポーネントの Touch プロパティに結びつける ことで機能を自由に組み込むことができます。

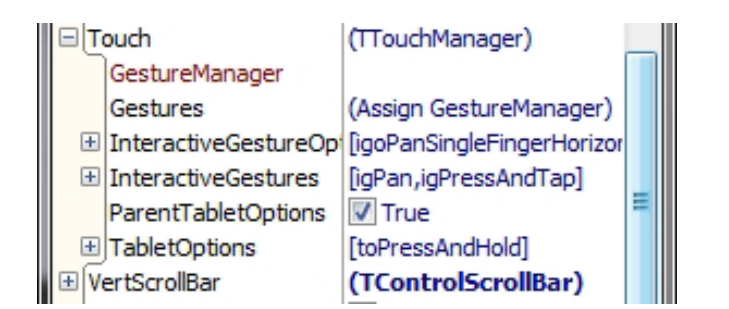

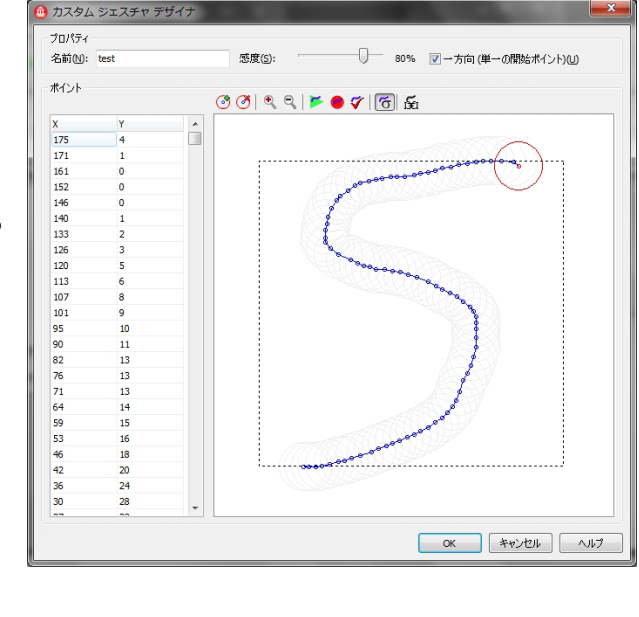

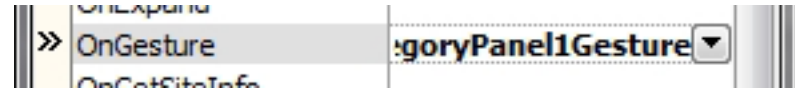

Touch プロパティ。ここに GestureManager を結びつけ、Gestures でジェスチャーを選択する。 登録されたジェスチャーが実行されると、イベント OnGesture が発生する。

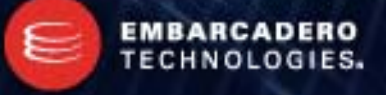

### Delphi 2010 で導入された VCL

- **TTouchKeyboard** 
	- タッチパネル用にデザインされたタッチキーボード
	- ちゃんと漢字も打てます。

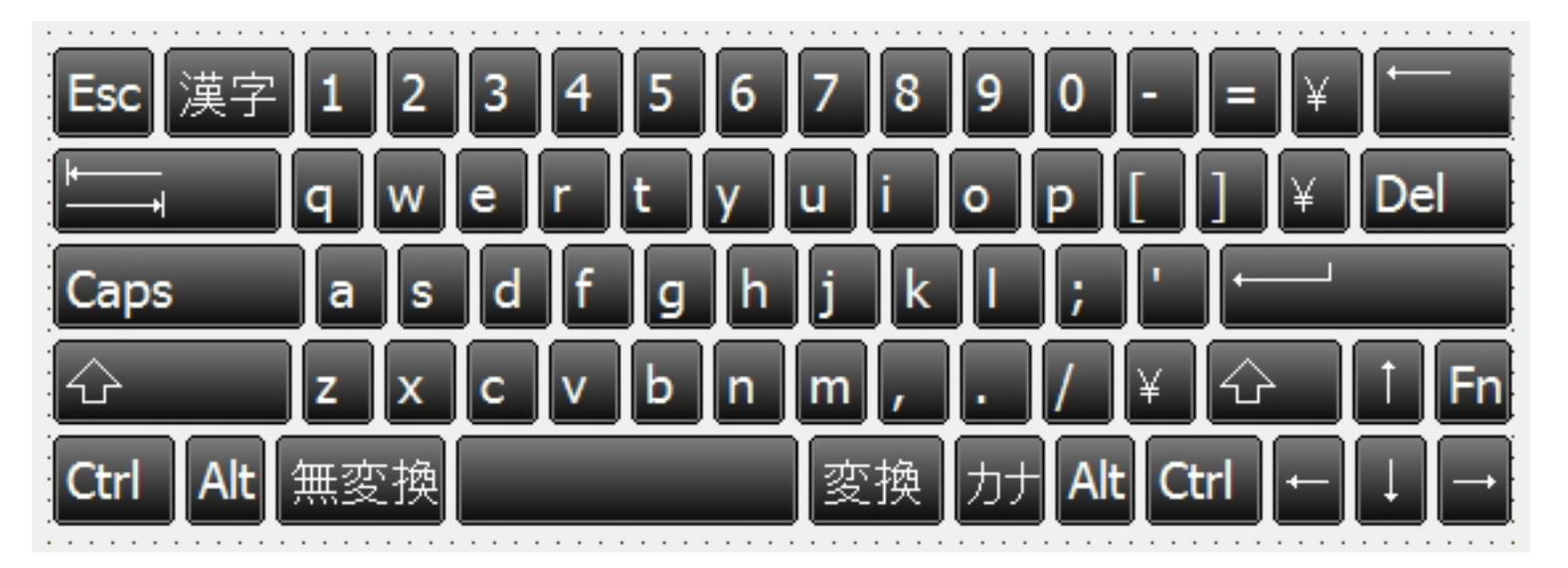

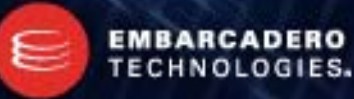

#### Delphi 2010 で追加されたクラス

- **TMonitor** 
	- 個人的にお勧めしたいクラスです。
	- System ユニットに含まれるクラスで同期処理を実現します。
		- EnterCriticalSection, LeaveCriticalSection のような機能です。
	- System.TMonitor.Enter(AObject: TObject);
		- これで AObjectオブジェクトをモニターとして、ロックを取得します
			- EnterCriticalSection などと比べて優れているのは、引数に TObject のインスタンスを取るところで す。
			- つまり、全てのクラスのインスタンスを使えると言うことを意味します。
			- そして、インスタンスが違えば、同期処理も別々に行われると言うことになります。
				- » Indy を利用した通信クラスなどで、別々のインスタンスで同期が取れるのは非常に便利です

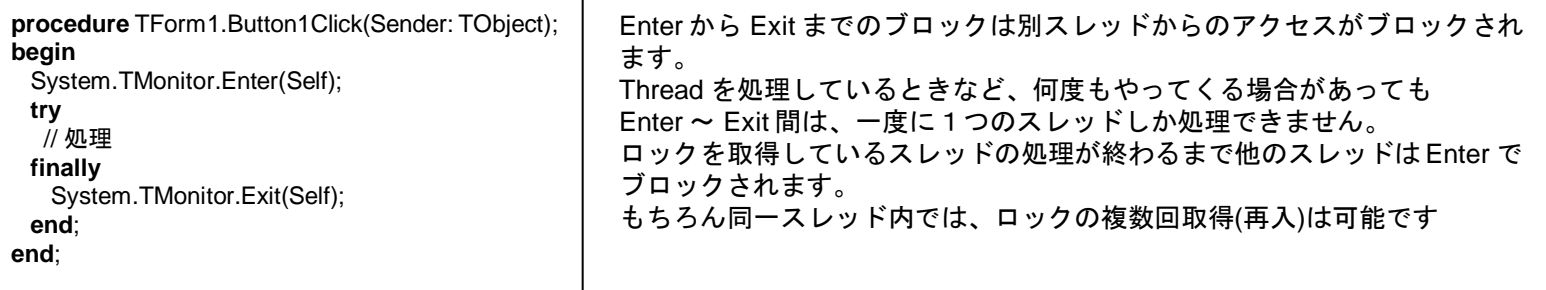

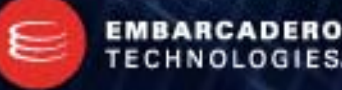

### Delphi 2009, 2010 で追加されたクラス

- TDirect2DCanvas
	- Windows 7 で追加された Direct2D を扱えるキャンバスです。
	- これを使うと簡単に Direct2D の機能を扱えます。
- **TStringBuilder** 
	- 文字列の追加・挿入・置換、などを高速に行うクラスです。

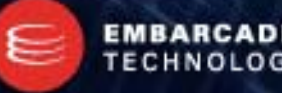

## Delphi 2009, 2010 で拡張されたTObject

- TObject には、下記の仮想メソッドが追加されました
	- ToString
	- GetHashCode
	- Equals
- RTTI サポート
	- 今までの RTTI 用メソッドよりも詳細かつ柔軟な RTTI サポートが追加されました。

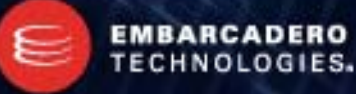

### Delphi 2010 はヘッダファイルがスゴイ

- Delphi 2010 では、Win32 SDK で配布されているヘッダファイルのほ ぼ全てが Delphi 用のユニットに変換されています
- 今までのように自分でヘッダファイルを変換する前に、下記のフォルダ を検索する用にしましょう。
	- RAD Studio¥7.0¥source¥Win32¥rtl¥win¥

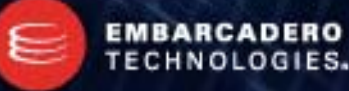

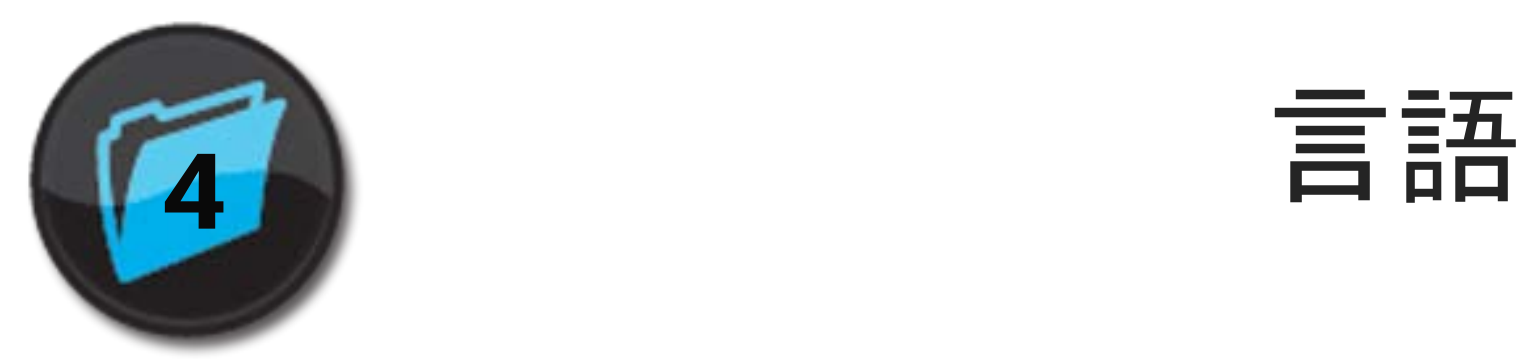

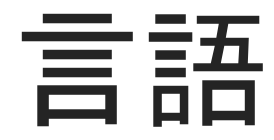

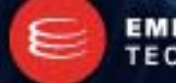

**Embarcadero Developers Camp** 

EMBARCADERO<br>TECHNOLOGIES.

- UnicodeString の導入
	- Delphi 2009 から言語・IDE は Unicode を基本文字セットとするようになりました。
	- これによって文字列型が変更されました。

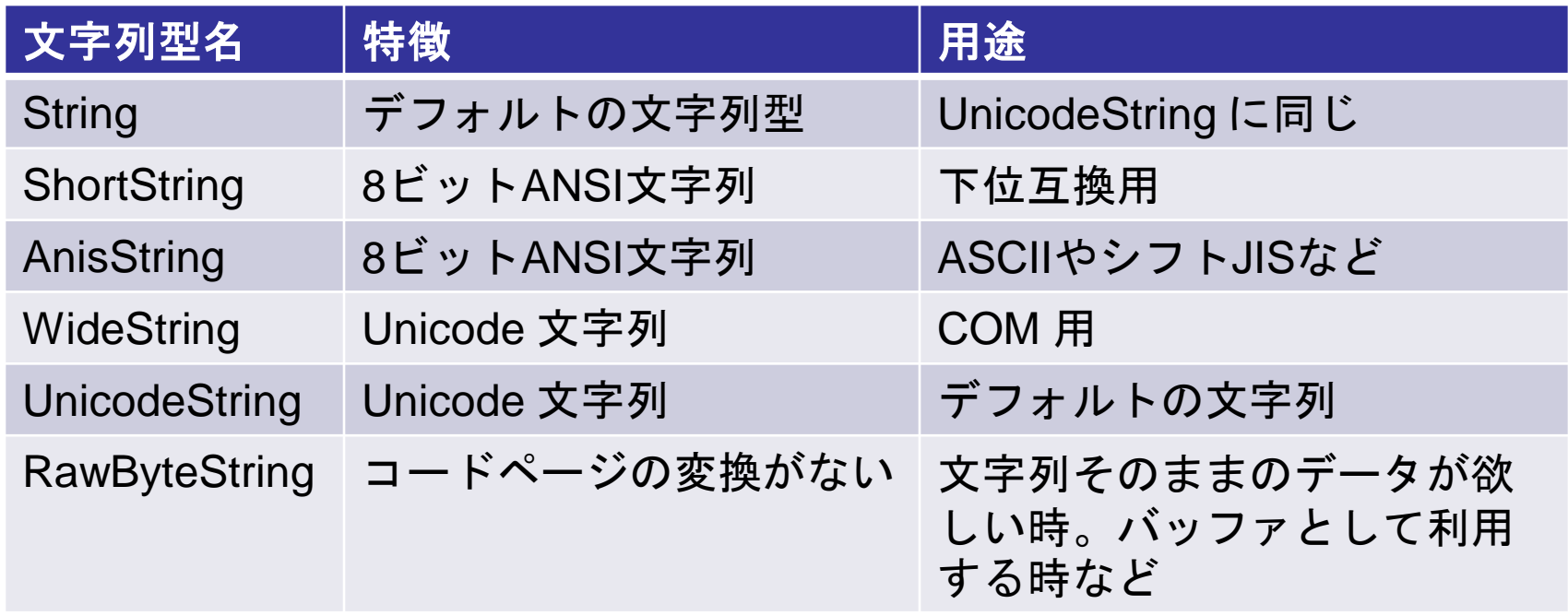

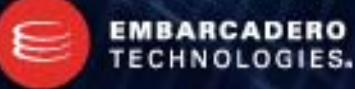

- AnsiString にコードページを指定可能に
	- AnsiString にはコードページを指定できるようになりました。

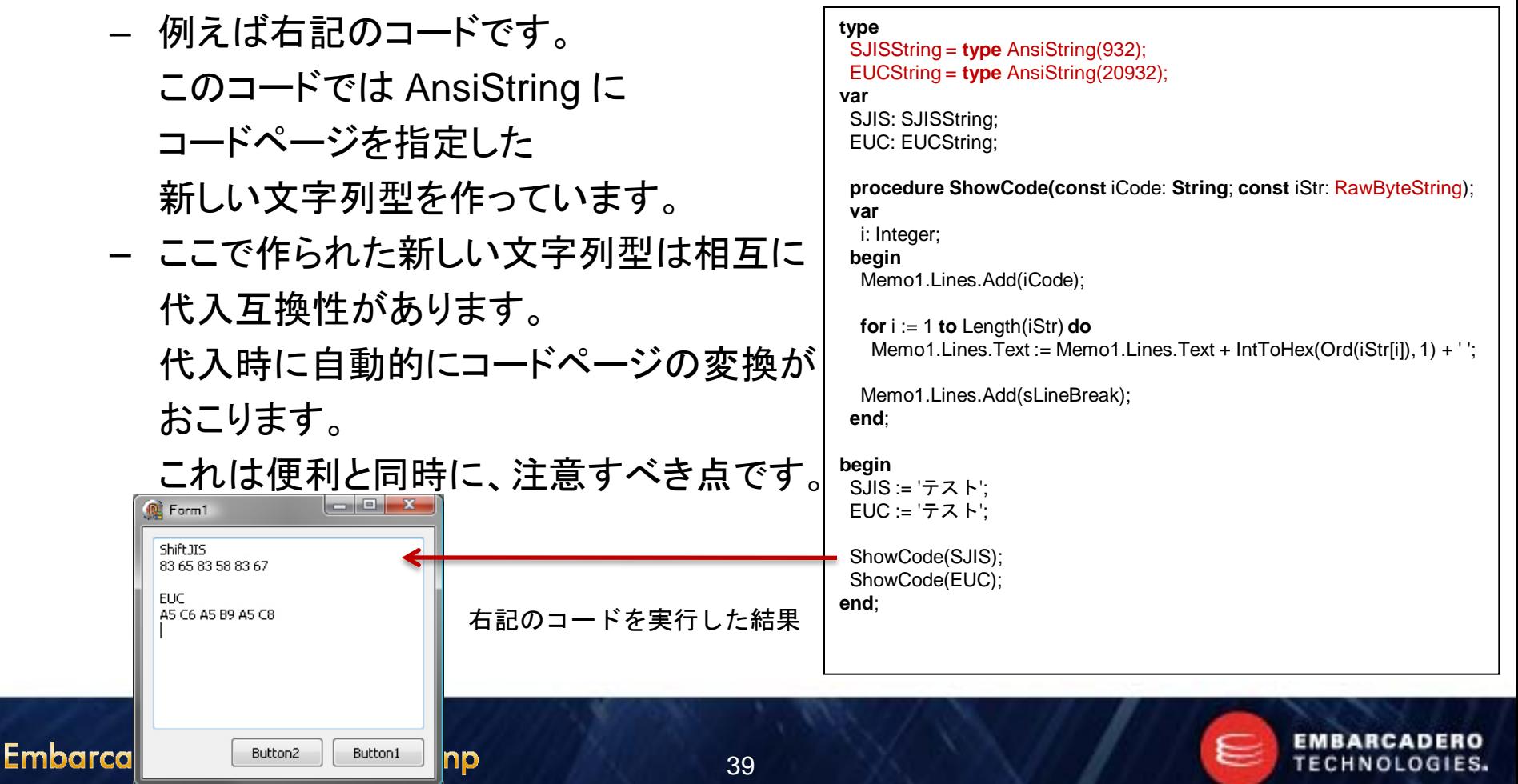

- RawByteString とは?
	- 前ページで見たように、文字列型は相互に代入互換性があります。
		- そのため、意図しない変換や、ループ内での代入によるCPUリソースの消費などの問 題があります。
	- RawByteString は、コードページの変換を伴わない生のデータを扱う文字列型で す。
		- RawByteString を使えば、意図しない変換は起きません。
	- String 型をバッファとして使うテクニックにも利用できます。
		- 例えば、このように。

**begin** SetLengt(Str, 1024); ポインタを使う関数(PRawByteString(Str)^, foo, bar); **end**;

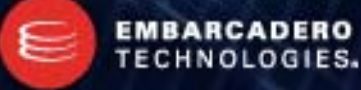

- TEncoding クラスの導入
	- TEncoding クラスは、様々なエンコードを表すクラスです。
	- このクラスを使うと、文字列を扱うクラス(TStringList など)でコードページを指定 できるようになります。
	- 例えば、下記の用に使えます。

```
procedure TForm1.Button1Click(Sender: TObject);
var
EUC: TEncoding;
begin
 with TStringList.Create do
  try
   Add('テスト');
   EUC := TEncoding.GetEncoding(20932); // EUC-JP のインスタンスを取得
   try
    SaveToFile('C:¥Temp¥EUC.txt', EUC);
   finally
    EUC.Free;
   end;
  finally
   Free;
  end;
end;
```
左記のコードでは文字列が EUC として扱われます。

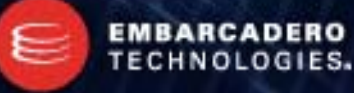

#### Delphi 7 以降変更された Class

- Class に Delphi 2005(※) で下記の可視性が追加されました ※Delphi 8 から追加されたものの Win32 で使えるように成ったのは Delphi 2005 です。
	- strict protected
	- strict private
	- Delphi 言語では、同一ユニット内のクラスは互いに private, protected が見える 、という一種の friend 的機能が使えましたが、strict を付けると他のクラスから見 えなくなります。
- Class 変数、定数
	- Class には、Class 変数、定数を指定できるようになりました。

```
type
  TTest = <b>class</b>class var SFoo: Integer;
    const CBar: Integer = 10;
  end;
  T<sub>Commands</sub> = recordconst COMMAND_SEND: String = 'send';
    const COMMAND RECEIVE: String = 'recv';
  end;
```
左記の例での SFoo は TTest.SFoo としてアクセスできます。 同様に CBar も TTest.CBar としてアクセスできます。

実は、Class 同様 Record にも定数を定義できるようになりました。 これを使えば、グループ化された定数を宣言できます。

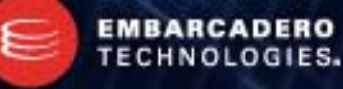

#### ジェネリクス

- Delphi 2009 からジェネリクスが導入されました。
	- Java ではおなじみ、C++ で言うところのテンプレートのような物です。
	- 今までは、型が違うだけの同じ処理は、泣く泣く、同じアルゴリズムを書いていまし た。ジェネリクスを使えば、同じアルゴリズムのクラスを何度も書く必要はありませ  $\mathcal{L}_{\alpha}$

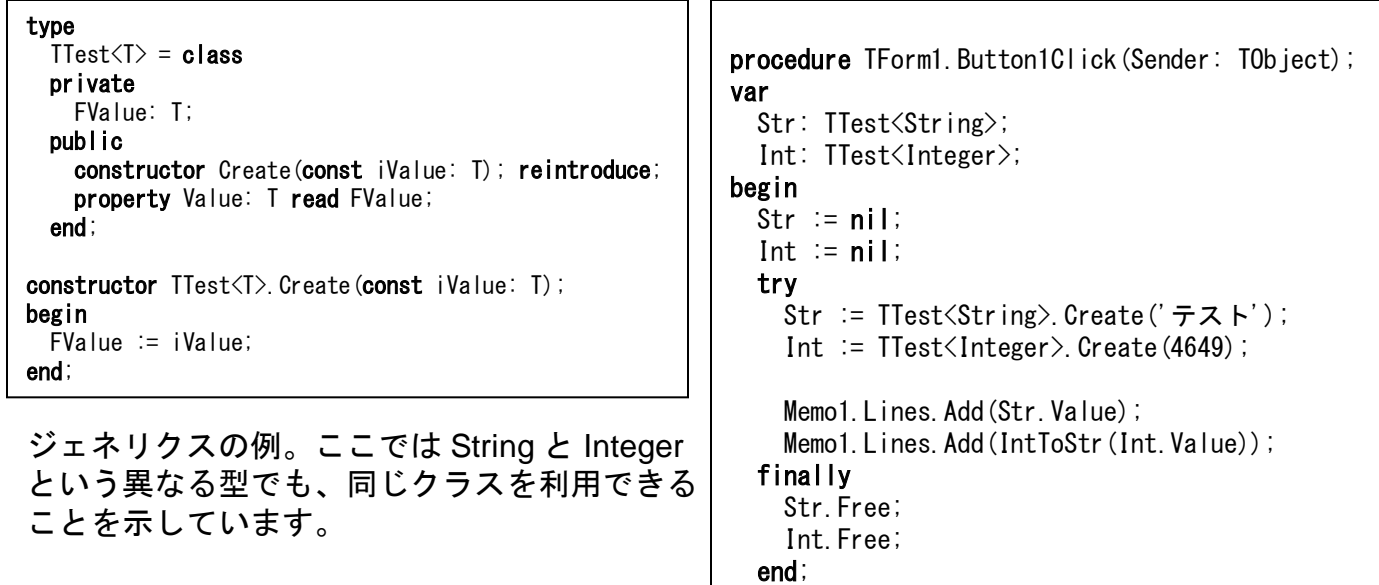

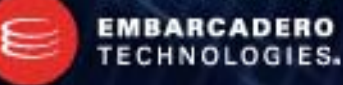

end;

#### 無名関数

- Delphi 2009 から無名関数(匿名関数とも)がサポートされました。
	- 無名関数は、関数レベルでの多態性を確保します。

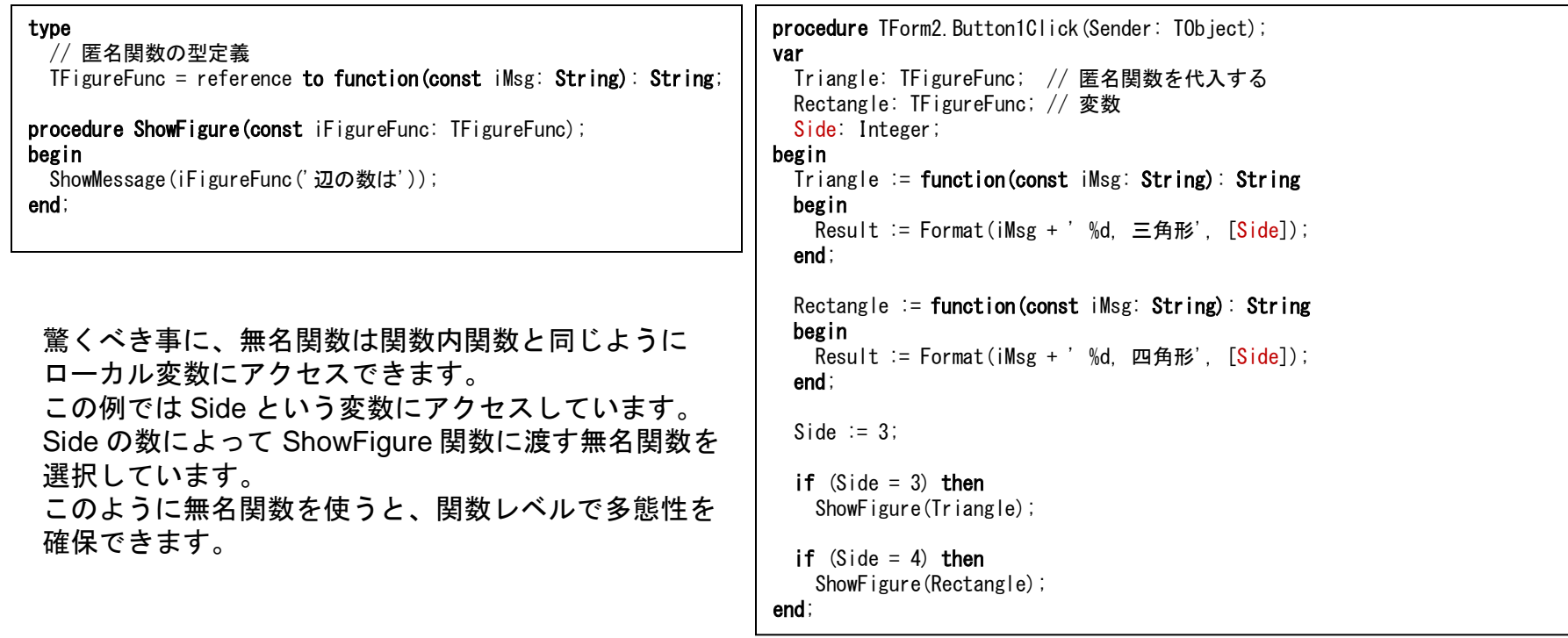

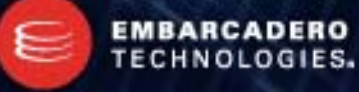

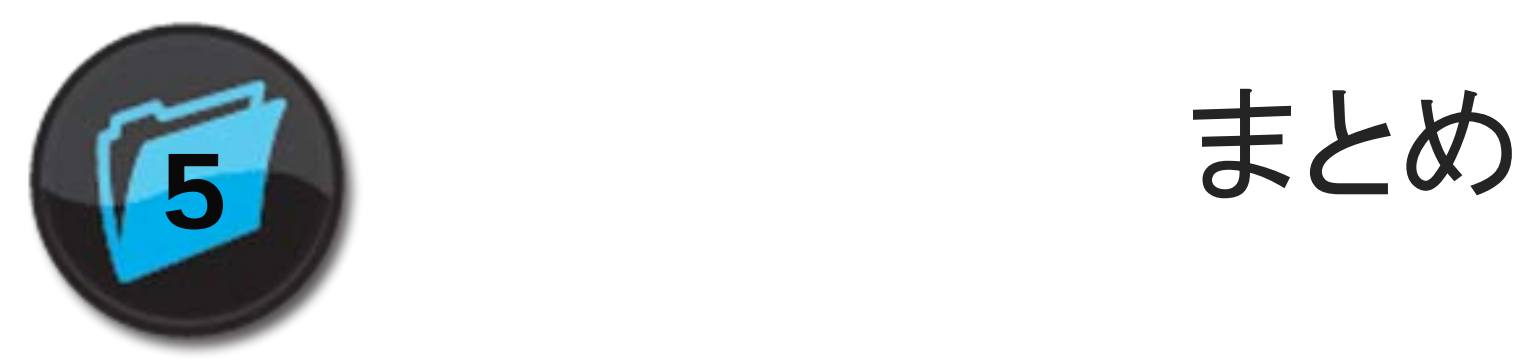

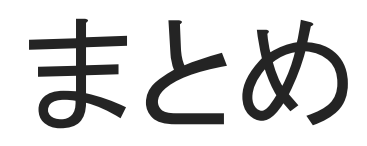

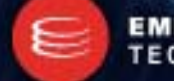

**Embarcadero Developers Camp** 

EMBARCADERO<br>TECHNOLOGIES.

### Delphi 2010 へ今すぐ行こう!

- Delphi 2010 は非常に安定したバージョンです。
- 起動も高速!まるで Delphi 7 の再来です。
- しかも、時代の要請に応えた様々な機能追加、言語使用の拡張が施 されています。
	- もう Delphi って Unicode じゃなかったの?って言われない!!
- Delphi 2010 は、これからの時代の Delphi のベースとなるバージョン となるでしょう。

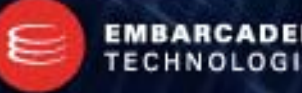

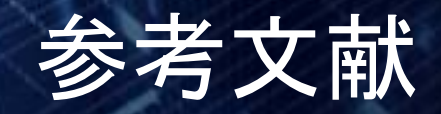

- Delphi 2010 機能一覧
	- delphi-2010-features-matrix-jp.pdf
- Delphi 7以降の IDEの新機能
	- <http://edn.embarcadero.com/jp/article/34361>
- あなたの環境でもきっと役に立つDelphi 7以降の新機能トップ10 by Pawel Glowacki
	- <http://dn.embarcadero.com/jp/article/37433>
- Delphi 2010の新機能
	- <http://www.embarcadero.com/jp/products/delphi-2010-what%E2%80%99s-new>
- Delphi 2009で追加された3つの便利な機能をコードで検証
	- <http://techtarget.itmedia.co.jp/tt/news/0811/11/news02.html>
- Delphi 2010 のヘルプ

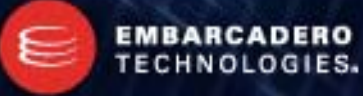